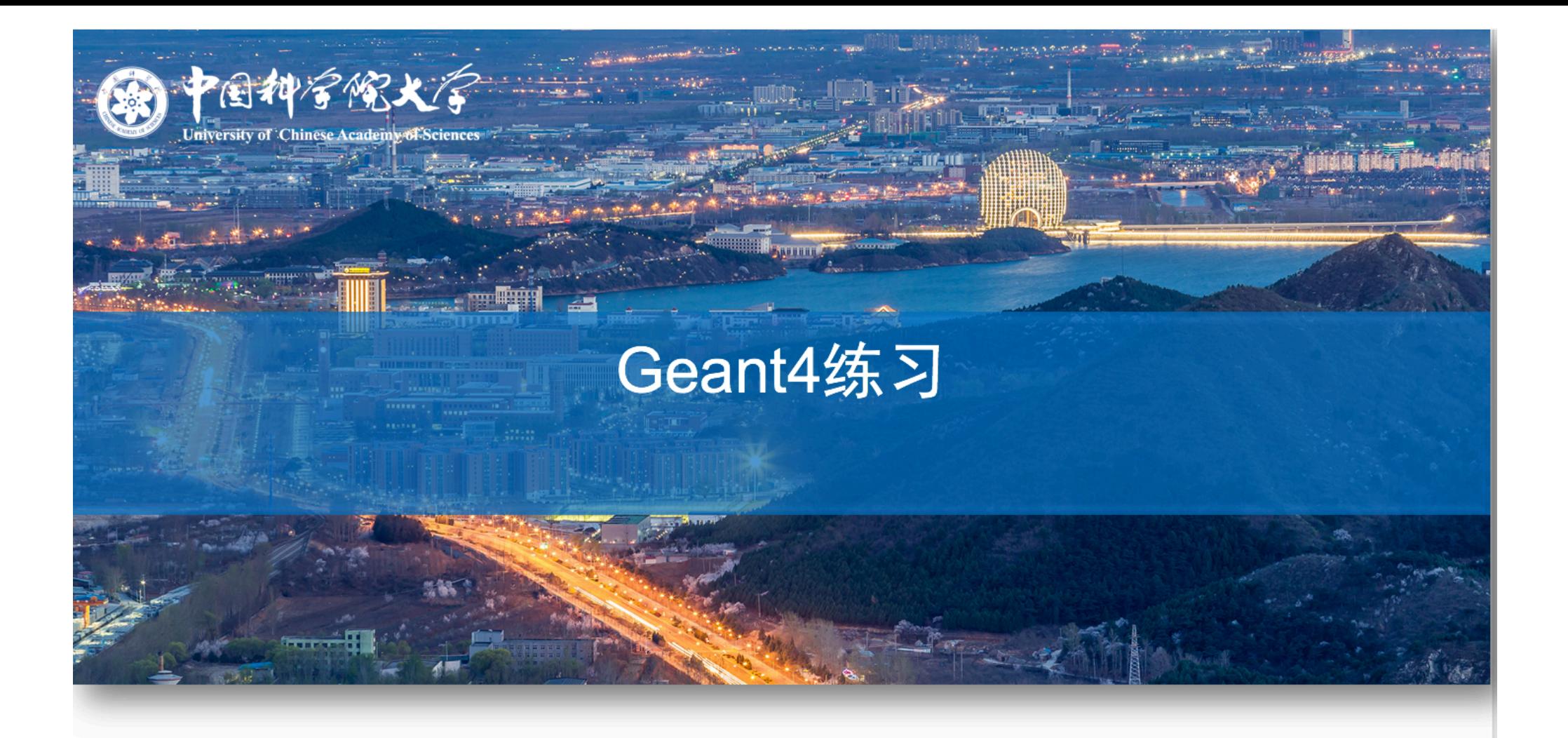

### **Qian LIU** University of Chinese Academy of Sciences

第一届粒子探测技术基础与前沿讲习班

13-17 November 2017

简单回顾

### □ Geant4模拟的准备工作:

- ¤ 挑选演员
	- n 演员的个性
	- n 演员的种类
- ¤ 搭建舞台
	- n 舞台的规模
	- n 舞台的材料
- ¤ 导火索

n …

## G4Run

□ Run是Geant4模拟的最大单元。一次Run中,探测器几何、敏感探测器 、物理过程都不能改变。

G4RunManager调用BeanOn()时开始一次Run。可以包含很多Event。

G4UserRunActio类中有BeginOfRunAction()和EndOfRunAction()。

前者主要用于进行run号设定、直方图或TTree,TFile定义等,后者主要进 行存储直方图或者文件等。

在调用BeanOn()的过程中,将调用5种(如存在)用户作用类:

G4UserRunAction, G4UserEventAction, G4UserStackingAction,

G4UserTrackingAction, G4UserSteppingAction

在概念上,一个 Run 收集的是同一个探测器条件下的 事例。

## G4Event

 $\circ$ 

**4**

- □ G4Event表示一个事例。一个event对象包含有模 拟事例的所有输入和输出信息,主要是4大类: 主顶点和主粒子、径迹、击中以及数字化集合
- G4UserEventAction类中有BeginOfEventAction()和 EndOfEventAction(), 前者可以作事例开始的预备工作, 后 者可以将事例的有用信息提取出来,填充到直方图或者 TTree $H_{o}$ 
	- 用作输入的原初顶点和粒子列表
	- 所收集的各种在探测器的击中或响应
	- <sup>n</sup> 所收集的各种运动轨迹信息 **(**可选项**)**
	- <sup>n</sup> 所收集的各种数字化信息 **(**可选项**)**

# 在 **Geant4** 中的迹

- **5**
- n **G4Track**是粒子在探测器中留下的痕迹。
	- 只体现出当时粒子的位置和物理量。
- <sup>n</sup> **G4Step**是粒子径迹的一小段**"**Δ**"**信息。 n 粒子径迹并不是步的集合。
- n 在下列情况下,迹要被删除:
	- 迹离开广义中的大体积
	- <sup>n</sup> 迹消失 **(**例如发生了衰变**)**
	- <sup>n</sup> 粒子动能为零,在**(AtRest)**时也无其它物理过程的要求。
	- n 用户决定要将其删除。

### n 在每个事例结尾,不保留迹的目标模块。

- n 用运功轨迹的类目标模块来记录粒子的径迹。
- n **G4TrackingManager** 负责管理处理迹的进 程,迹由 **G4Track** 类表示。

# 在 **Geant4** 中的步

**6**

<sup>n</sup> 每一步都有两个点和粒子的 **"**Δ**"** 信息 **(**在该步的能 损,所需的飞行时间,等等**)**。 <sup>n</sup> 在每一点上,都应该知道其所处在的体积**(**与材料**)** 内。如有一步跨越边界,该步的截止点物理上就 设在该边界上,逻辑上该点属于下一个体积。

■ 由于一步能知道两个体积的物质材料, 因此可以模拟在边界发生的跃迁辐射或 折射过程。 边界

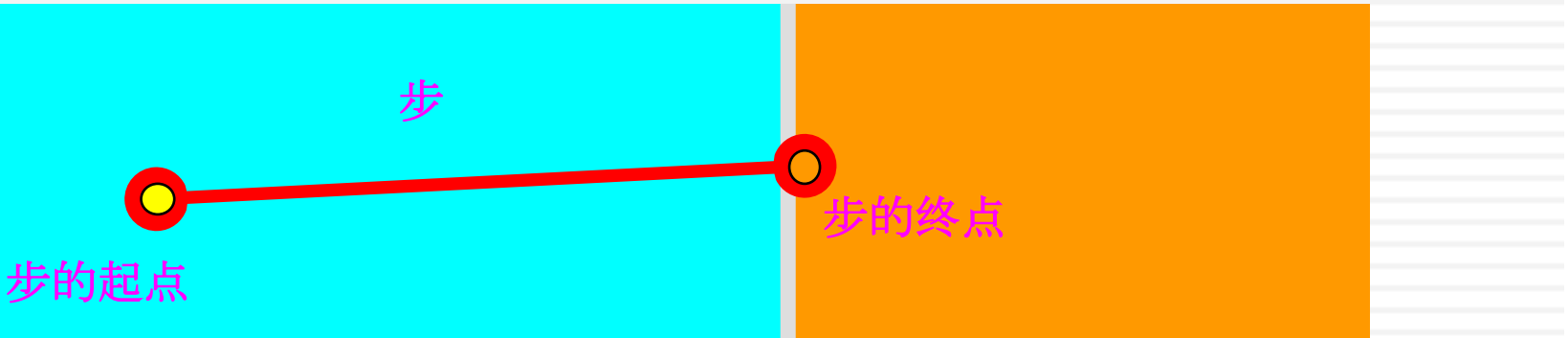

### n **G4SteppingManager** 类负责管理步的处理, 步由 **G4Step** 类表示。

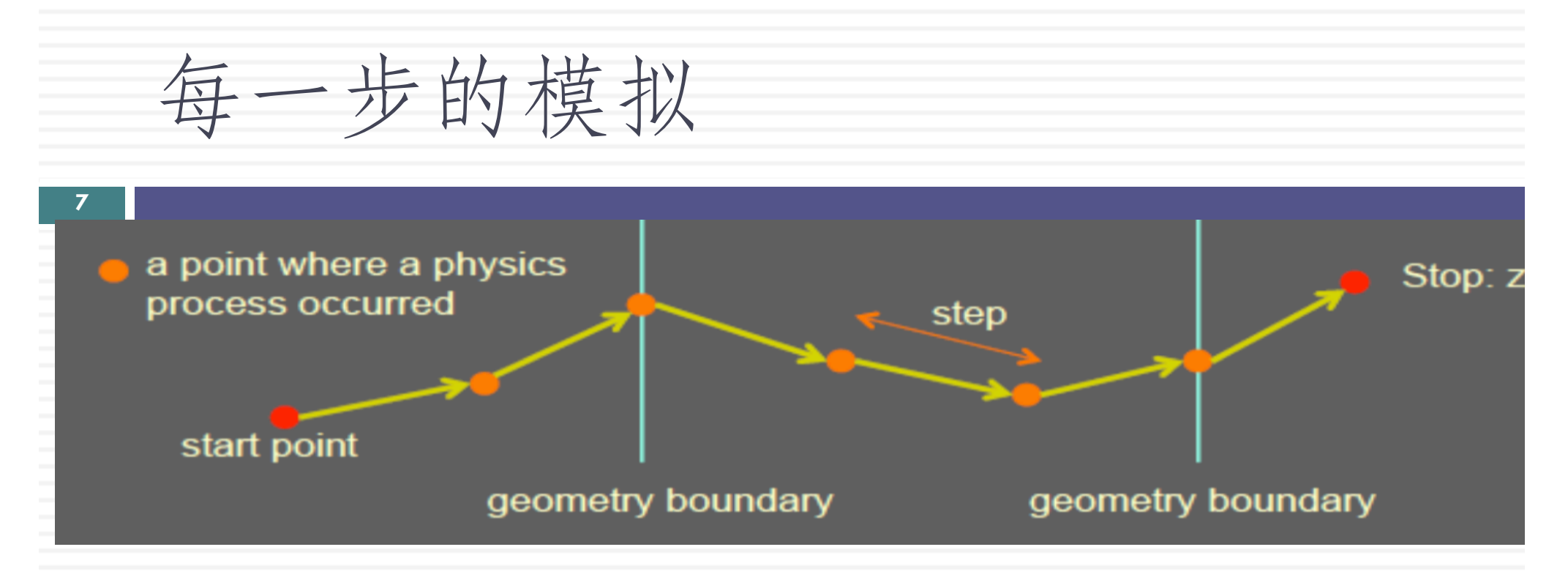

### For each step

1) the step length is determined by the cross sections of the physics processes and the geometrical boundaries;

2) if new particles are created, add them to the list of particles to be transported;

3) local energy deposit; effect of magnetic and electric fields;

4) if the particle is destroyed by the interaction, or it reaches the end of the apparatus, or its energy is below a (tracking) threshold, then the simulation of this particle is over;

Repeat for next step or for a new particle

- Outputs: new particles created
	- local energy deposits throughout the detector

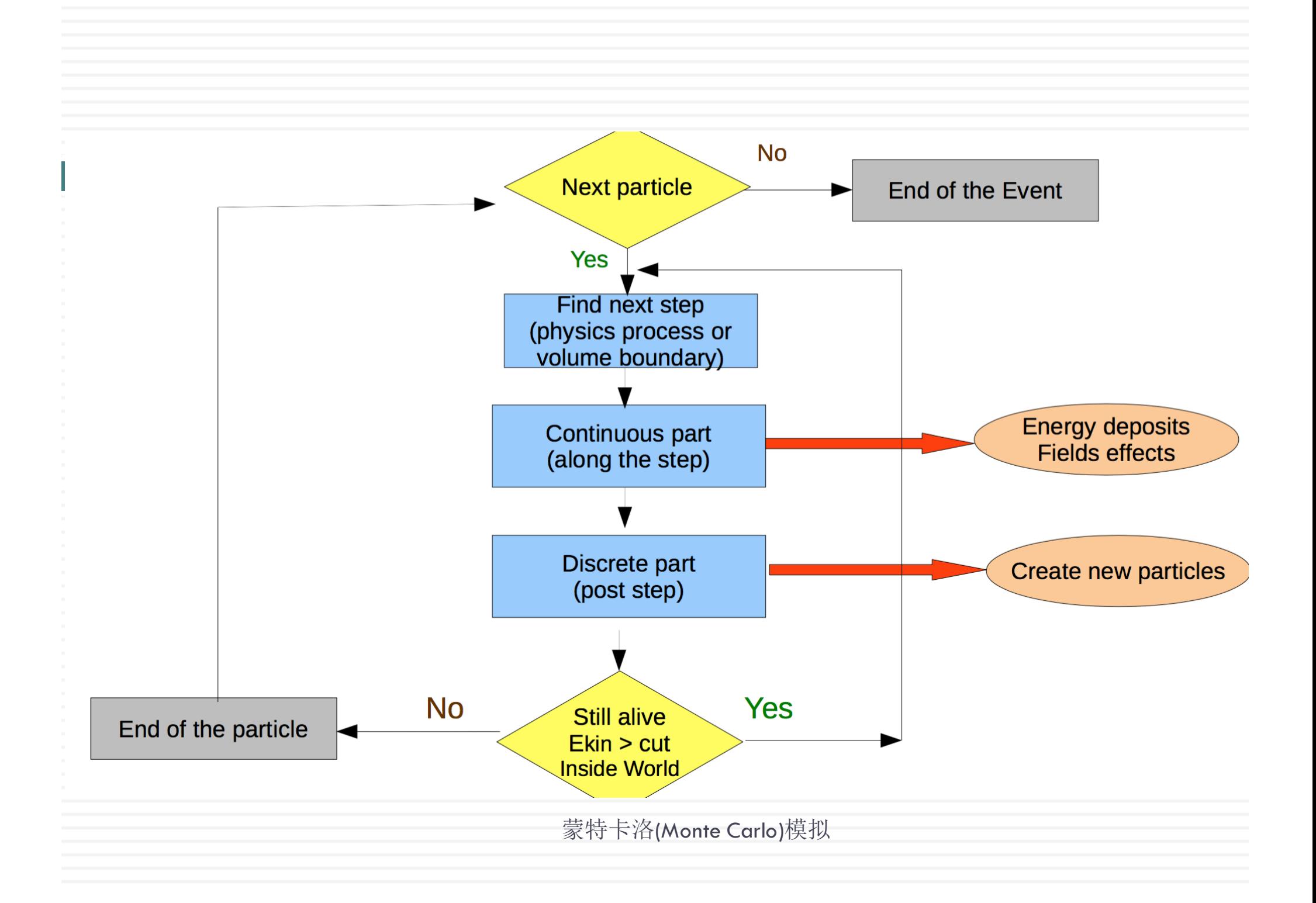

# 跟踪与物理过程处理

- <sup>n</sup> **Geant4** 迹跟踪是很普遍的。
	- 它无关于
		- 粒子的种类
		- 粒子所涉及的物理过程
	- 它给所有物理过程提供了
		- 帮助确定步的长度的机会
		- 帮助对任何可能对迹的物理量进行改变的机会
		- 对迹状态改变给出建议的机会
			- 例如,中止,搁置或删除。

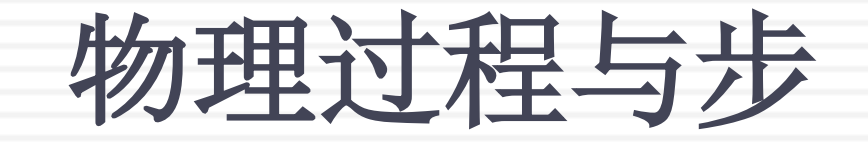

### n 每个物理过程有着下列一个或几个结合的性质。

- n **AtRest**
	- 例如 **muon** 在静止时衰变
- n **AlongStep**

**10**

- 例如 期仑科夫过程
- n **PostStep**
	- 例如 在飞行中反应或衰变

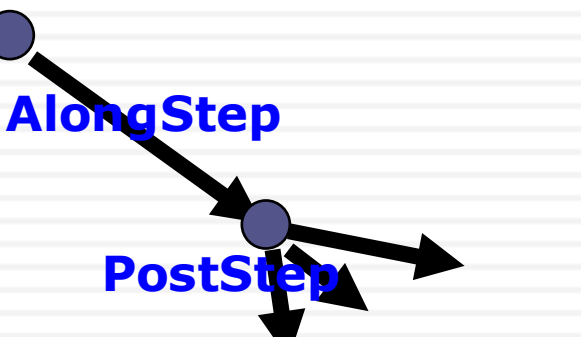

**AtRest**

物理过程需要指明发生在**AtRest,AlongStep,**或**PostStep**上, 且需要给出顺序。如下面函数调用后面的**3**个参数分别表示这三个状态下该物理过程是否 发生以及顺序:

**pmanager->AddProcess(new G4MultipleScattering,-1, 1,1);** 详见**ExN02PhysicsList.cc**中**ConstructEM()**部分。 **"-1"**表示不发生物理过程。

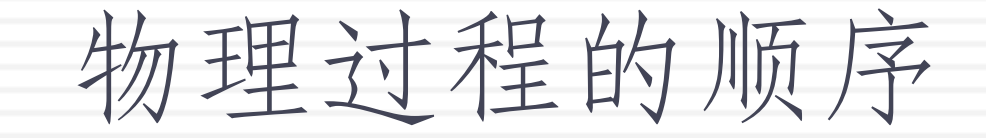

...

¨ 有的物理过程的顺序很重要

如果包含这三个过程,则它们必须以如下顺序放 在所有其它过程的后面

multiple scattering ionization transportation

2017/11/16

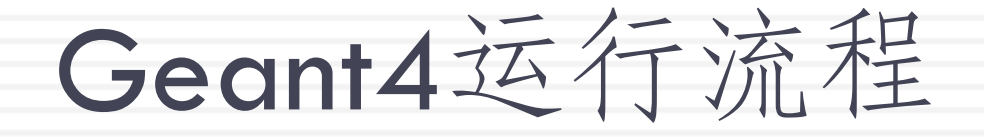

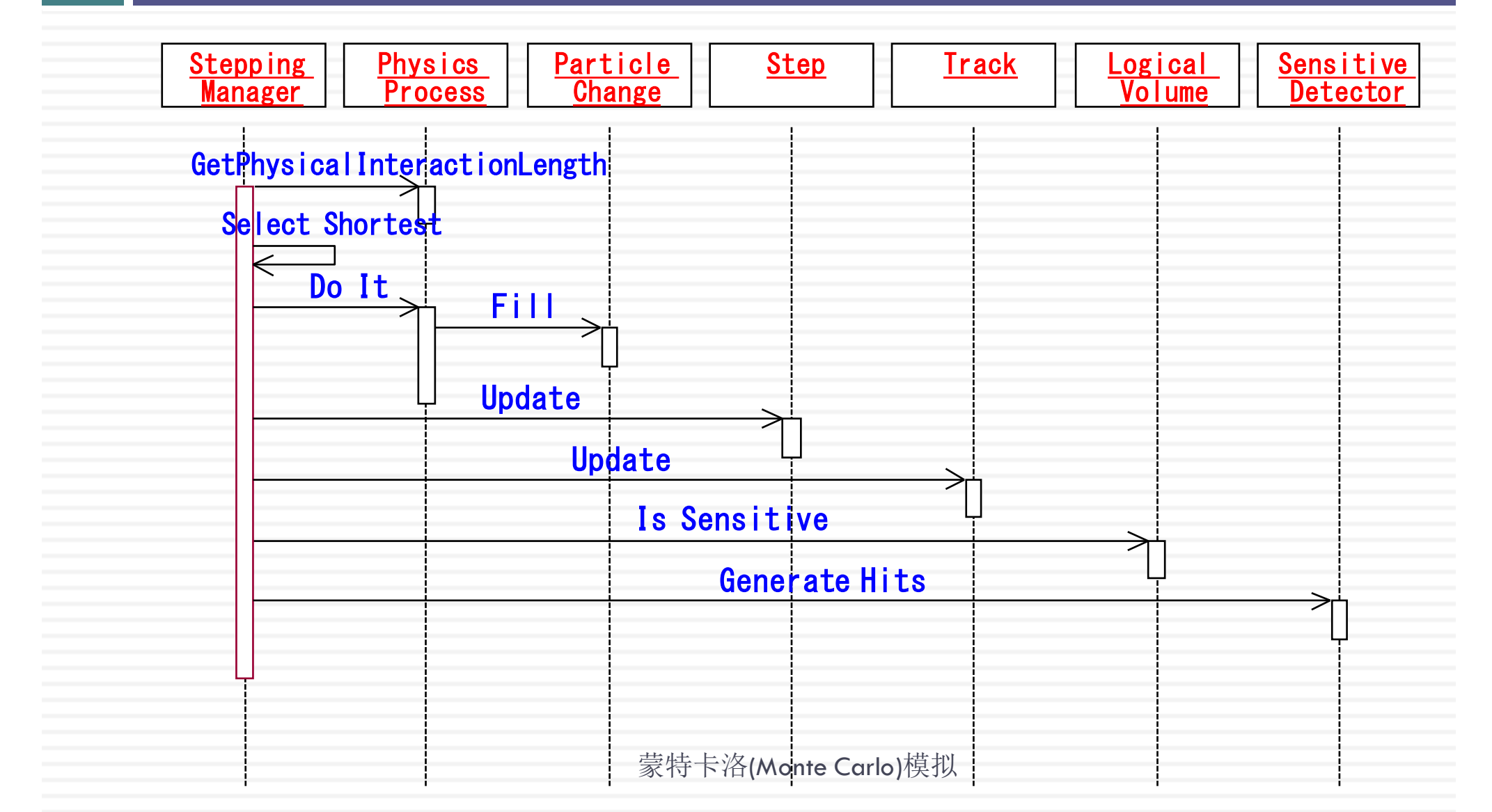

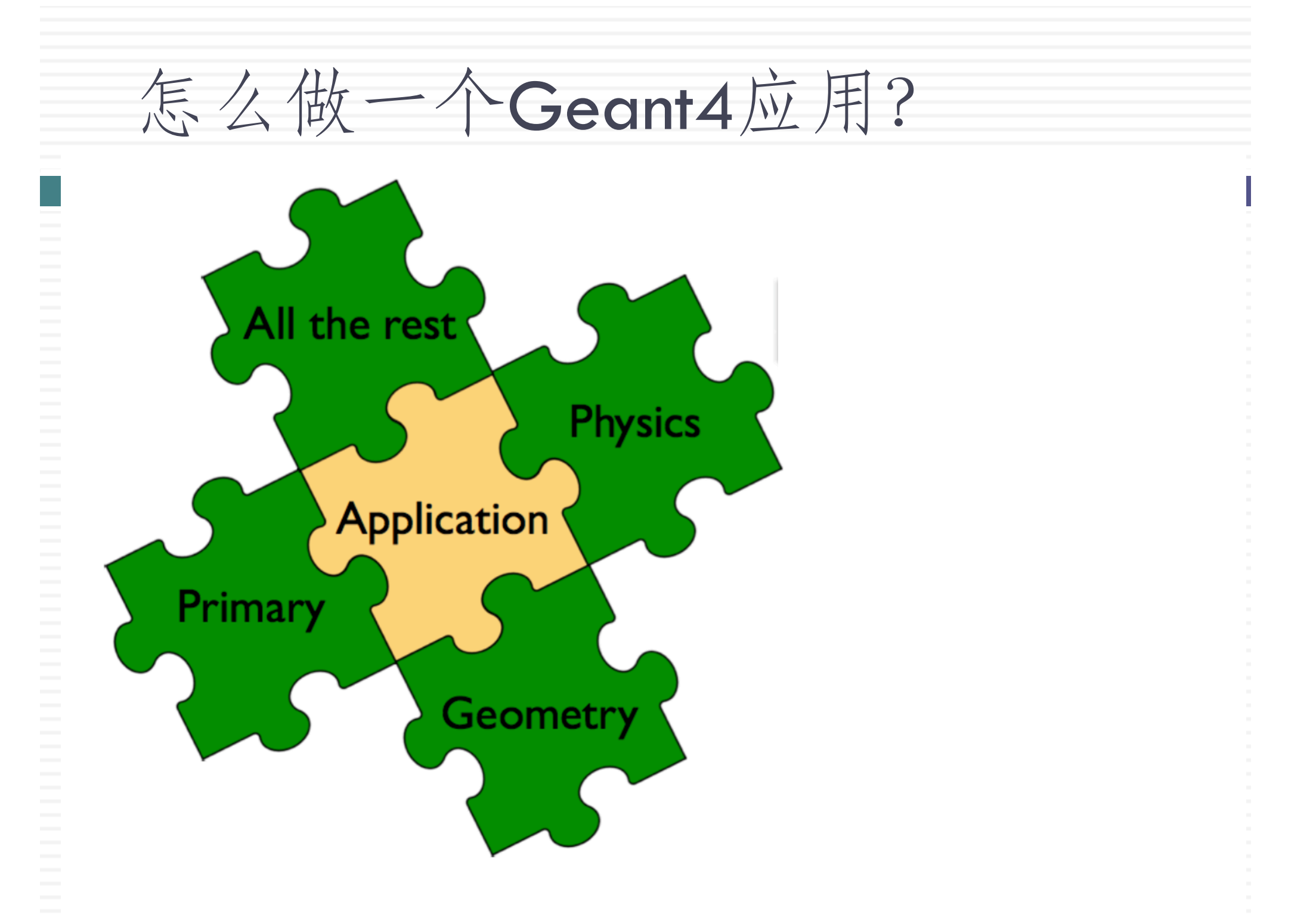

设计思路

- ¨ 要解决的物理问题
- ¨ 涉及的粒子及物理过程
- ¨ 使用的材质并搭建实验几何,包括电场磁 场等
- ¨ 设置入射的粒子

设计思路

## ¨ 描迹仪

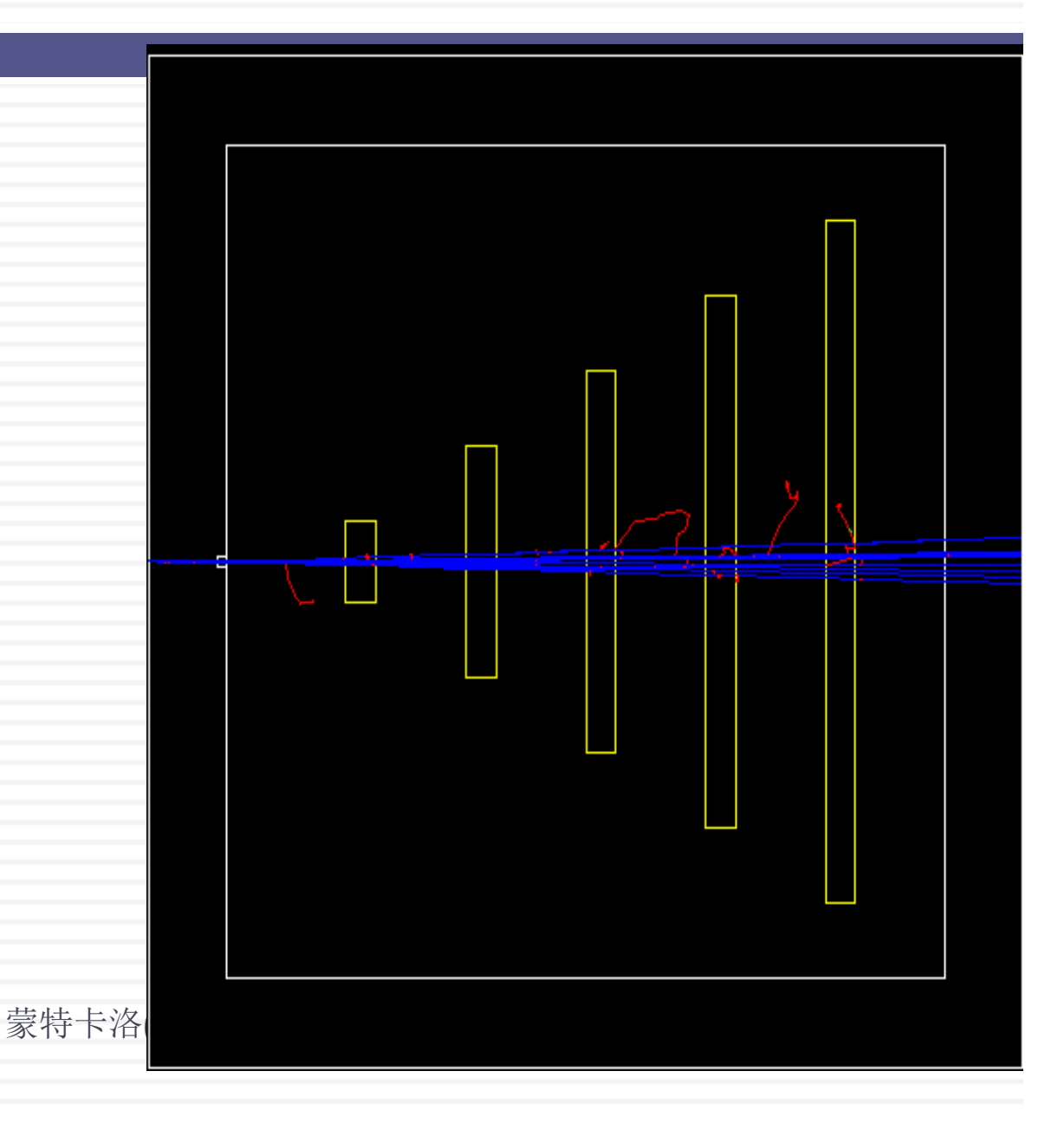

会用到的命令:

### □ GEOMETRY

¤ /B2/det/setField 0.2 tesla ¤ /B2/det/setTargetMaterial G4\_WATER ¤ /B2/det/setChamberMaterial G4\_Ar ¨ PRIMARY  $\Box$  /gun/particle e- [e+..] ¤ /gun/energy 100 MeV [GeV…]

### □ USER LIMITS

¤ /B2/det/stepMax 1.0 mm

□ /hits/verbose 2 /control/verbose 2 /tracking/verbose 2

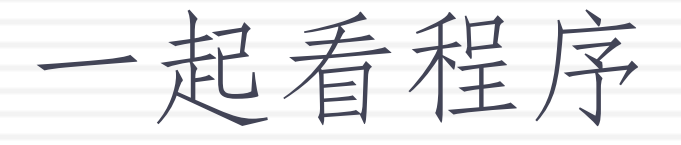

- **17**
- □ Main程序: exampleB2a.cc
- □ Src目录: 源程序
	- **□ B2aDetectorConstruction.cc** 搭建舞台
	- **□ B2aDetectorMessenger.cc** 提供命令行服务
	- **□ B2MagneticField.cc** 搭建磁场
	- **□ B2PrimaryGeneratorAction.cc** 导火索
	- **□ B2TrackerSD.cc** 摄像
	- **□ B2TrackerHit.cc** 底片
	- **□ B2RunAction.cc** 总导演
	- **□ B2EventAction.cc** 导演二号
- □ 还少了什么??? 黎特卡洛(Monte Carlo)模拟

一起看程序

□ 演员呢? Physics List? □ 剧本呢? G4Track? □ 台词呢? G4Step?

## □ Geant4是ToolKit。 □ 用户不提供, Geant4就用自带的。

# 理解Tracker和Step

**19**

- □ /B2/det/setTargetMaterial Vaccum
- □ /B2/det/setChamberMaterial Vaccum
- □ /control/verbose 2
- □ /tracking/verbose 2
- □ /run/beamOn 1

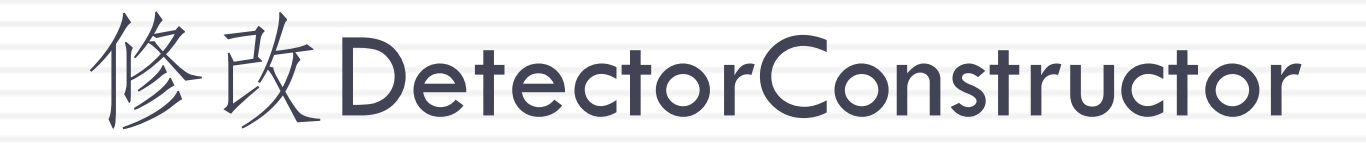

□ 加入Vaccum材质

```
// Xenon gas defined using NIST Manager
fChamberMaterial = nistManager->FindOrBuildMaterial("G4_Xe", fromIsotopes);
```

```
G4double density
                     = universe_mean_density;
                                                  //from PhysicalConstants.h
G4double pressure
                     = 3 \cdot e - 18 \times pascalG4double temperature = 2.73*kelvin;
new G4Material("Vaccum", 1, 1.01*q/mole, density,
                kStateGas, temperature, pressure);
```

```
// Print materials
  G4cout << *(G4Material::GetMaterialTable()) << G4endl;
<sup>T</sup>
```
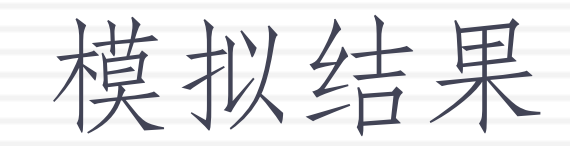

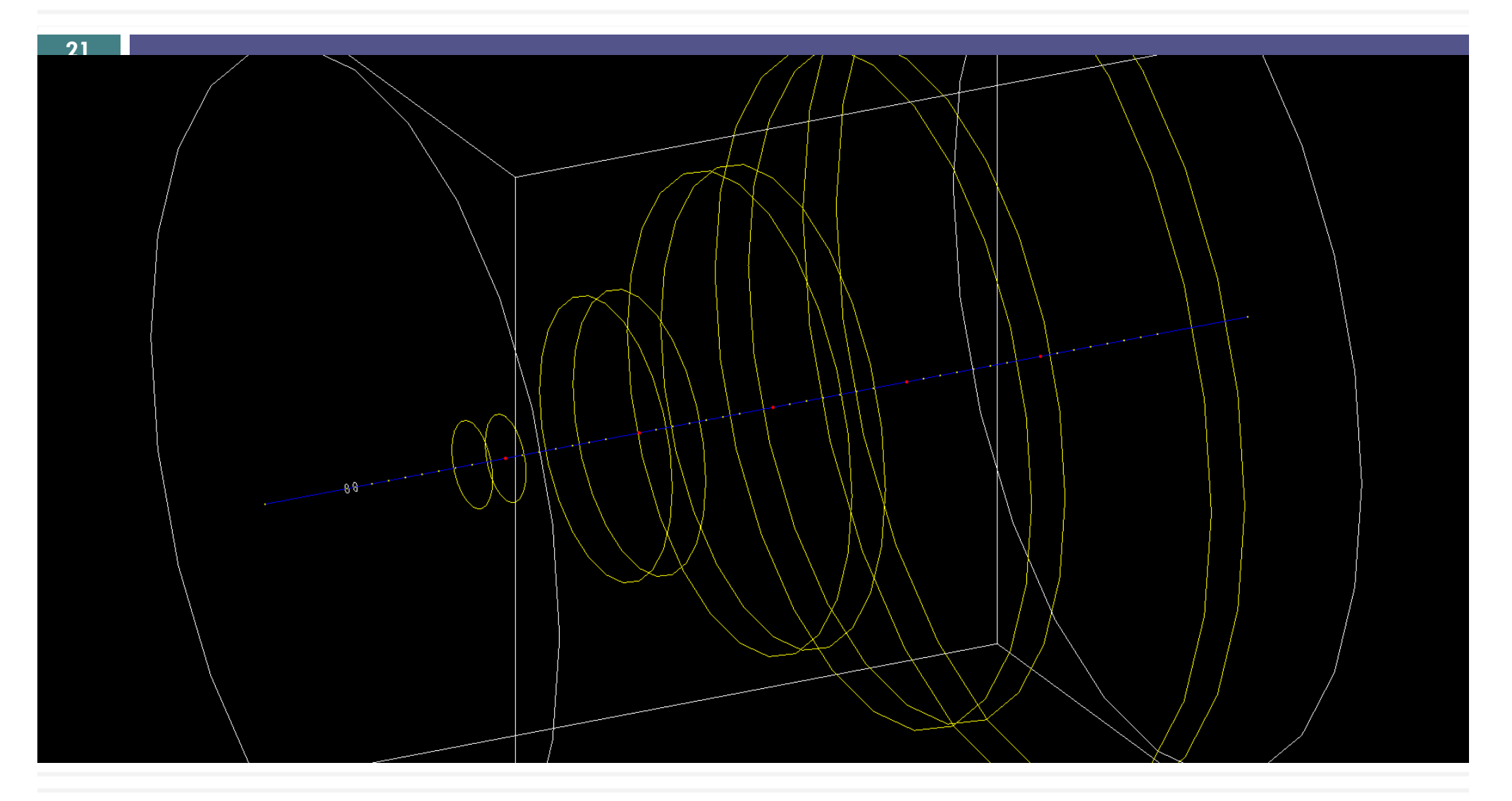

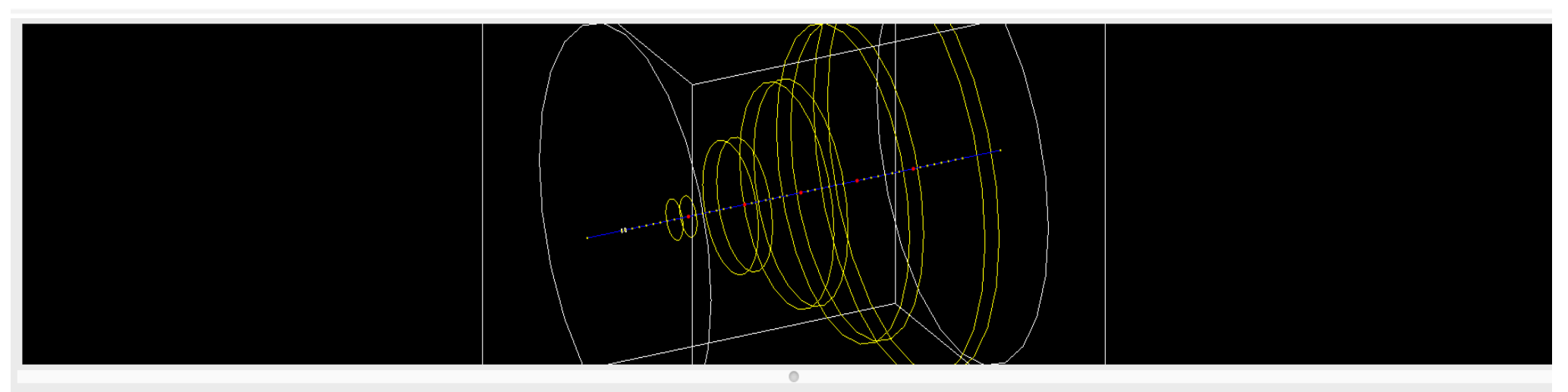

#### Output

Start Run processing. ---> Begin of event: 0 \* G4Track Information: Particle = proton, Track ID = 1, Parent ID = 0 Step# X(mm) Y(mm) Z(mm) KinE(MeV) dE(MeV) StepLeng TrackLeng NextVolume ProcName  $\Omega$  $\Omega$  $0 - 2.94e + 03$  3e+03  $\Omega$  $\Omega$  $\mathbf{O}$ **World initStep** ====>void MyTrackingAction::PreUserTrackingAction(const G4Track\* aTrack) 0-2.45e+03 3e+03 1.32e-23 490 490 Target Transportation 1  $\Omega$ ====>void MySteppingAction::UserSteppingAction(const G4Step\* aStep)  $\overline{2}$  $\Omega$  $0 - 2.4e + 03$   $Be + 03 1.35e - 24$  50 540 Tracker Transportation ====>void MySteppingAction::UserSteppingAction(const G4Step\* aStep)  $0 - 2.3e + 03$   $8e + 032.69e - 24$  100 640 Tracker StepLimiter 3  $\Omega$ ====>void MySteppingAction::UserSteppingAction(const G4Step\* aStep) 0-2.2e+03 8e+03 2.69e-24 100 740 Tracker StepLimiter  $\Omega$ 4 ====>void MySteppingAction::UserSteppingAction(const G4Step\* aStep) 0-2.1e+03 3e+03 2.69e-24 100 840 Tracker StepLimiter 5  $\Omega$ ====>void MySteppingAction::UserSteppingAction(const G4Step\* aStep)<br>6 0 0 -2e+03 3e+03 2.69e-24 100 940 Tracker StepLimiter 6 ====>void MySteppingAction::UserSteppingAction(const G4Step\* aStep)

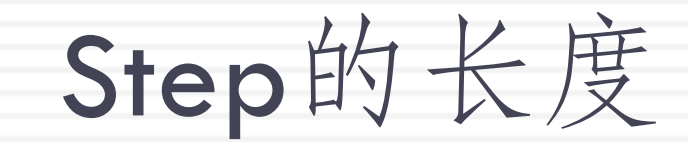

□ 默认的step长度是多少?

□ /B2/det/stepMax 1.0 mm □ /run/beamOn 1

死机了?

## □ Geant4的另外一种运行方式, batch mode.

### □ Root 也有这种运行方式, root -b即可。但是 Geant4不一样,需要提供批处理.mac文件。

我的run3.mac文件

```
# Macro file for example B2
# Can be run in batch, without graphic
# or interactively: Idle> /control/execute run3.mac
## Default kinematics:
# proton 3 GeV in direction (0.,0.,1.)
# 1 event with tracking/verbose
/B2/det/setTargetMaterial Vaccum
/B2/det/setChamberMaterial Vaccum
/control/verbose 2
/tracking/verbose 2
/B2/det/stepMax 1.0 mm
/run/beam0n 1
#
# 1 event with printing hits
#
```
### 运行: **./exampleB2a run3.mac**

```
\# \# \# Run \theta start.
```
 $--->$  Begin of event: 0

 $*$  G4Track Information: Particle = proton. Track ID = 1. Parent ID = 0 

**26**  $X(mm)$  $Y(mm)$ Z(mm) KinE(MeV) dE(MeV) StepLeng TrackLeng NextVolume ProcName  $0 - 2.94e + 03$ Ø Ø Ø World initStep Ø  $3e + 03$ ====>void MyTrackingAction::PreUserTrackingAction(const G4Track\* aTrack)  $0 -2.45e+03$  $3e+03$  1.32e-23 Target Transportation a 490 490 ====>void MySteppingAction::UserSteppingAction(const G4Step\* aStep)  $0 - 2.4e + 03$  $3e+03$  1.35e-24 50 540 Tracker Transportation ====>void MySteppingAction::UserSteppingAction(const G4Step\* aStep) 3 **a**  $0 -2.4e + 03$  $3e+03$  2.69e-26 541 Tracker StepLimiter 1 ====>void MySteppingAction::UserSteppingAction(const G4Step\* aStep)  $0 - 2.4e + 03$  $3e+03$  2.69e-26 542 Tracker StepLimiter 4 Ø 1 ====>void MySteppingAction::UserSteppingAction(const G4Step\* aStep) 5 Ø  $0 - 2.4e + 03$  $3e+03$  2.69e-26 543 Tracker StepLimiter  $\mathbf{1}$ 

**….**

====>void MySteppingAction::UserSteppingAction(const G4Step\* aStep)  $0, 2.4e+0.3$  $3e+03$  2.69e-26 Tracker StepLimiter 3806 a  $1, 5.34e+03$ ====>void MySteppingAction::UserSteppingAction(const G4Step\* aStep)  $0 \quad 2.4e+03$ 3807 a  $3e+03$  2.69e-26  $1, 5.34e+03$ World StepLimiter ====>void MySteppingAction::UserSteppingAction(const G4Step\* aStep) 3808  $0, 2.94e+03$  $3e+03$  1.45e-23 540 5.88e+03 OutOfWorld Transportation a ====>void MySteppingAction::UserSteppingAction(const G4Step\* aStep) ====>void MyTrackingAction::PostUserTrackingAction(const G4Track\* aTrack)  $--->$  End of event: 0

思考,你会怎么做?

□ 这个实验原封不动从CERN搬到了BEPC, 需要修 改程序么?如果需要怎么做? □希望使用GEM探测器和TOF来探测 □ 希望使用RPC探测器来探测 ¨ 希望测量散射末态的径迹 ¨ 希望计算靶材散射入射粒子的效率 ¨ 希望计算探测器探测电子的效率 口希望得到入射粒子整个实验过程中发生了哪些物 理过程,分别发生的次数是多少

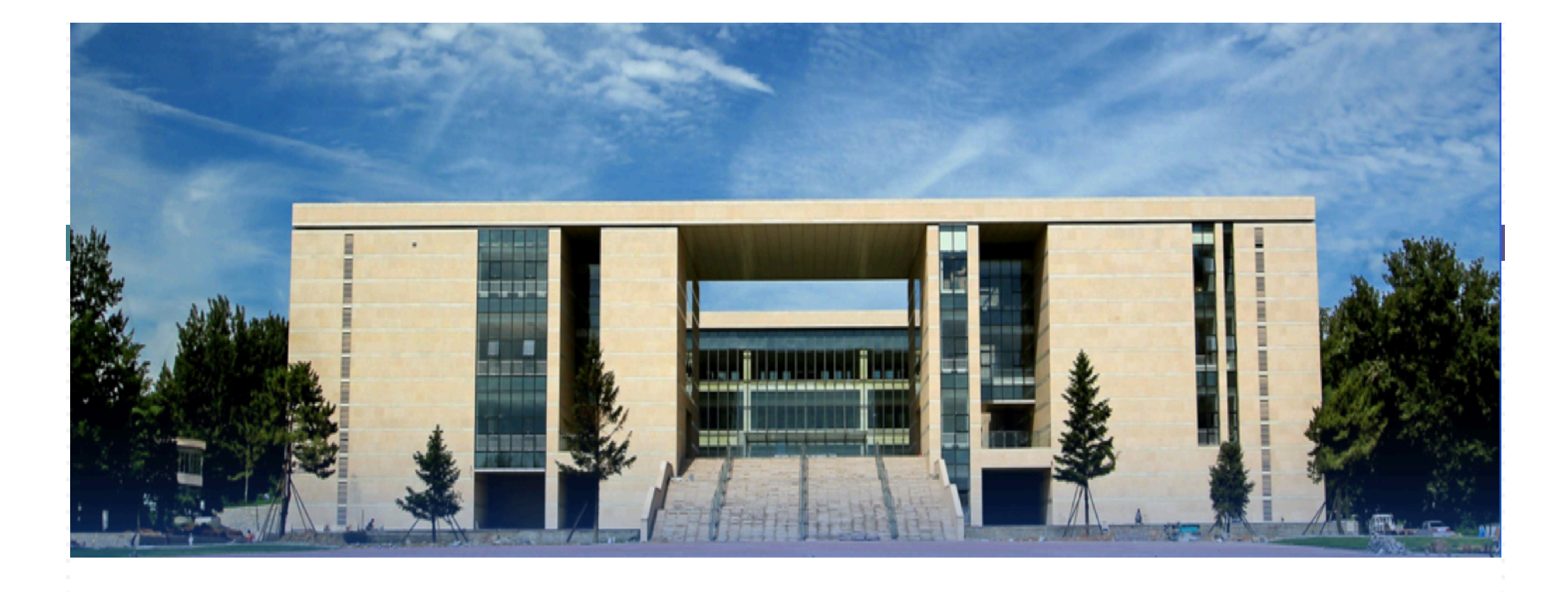

# Thank you for your attention